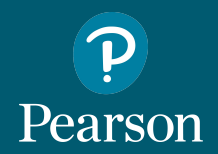

## Pearson Practice English App

Customer Readiness User Guide

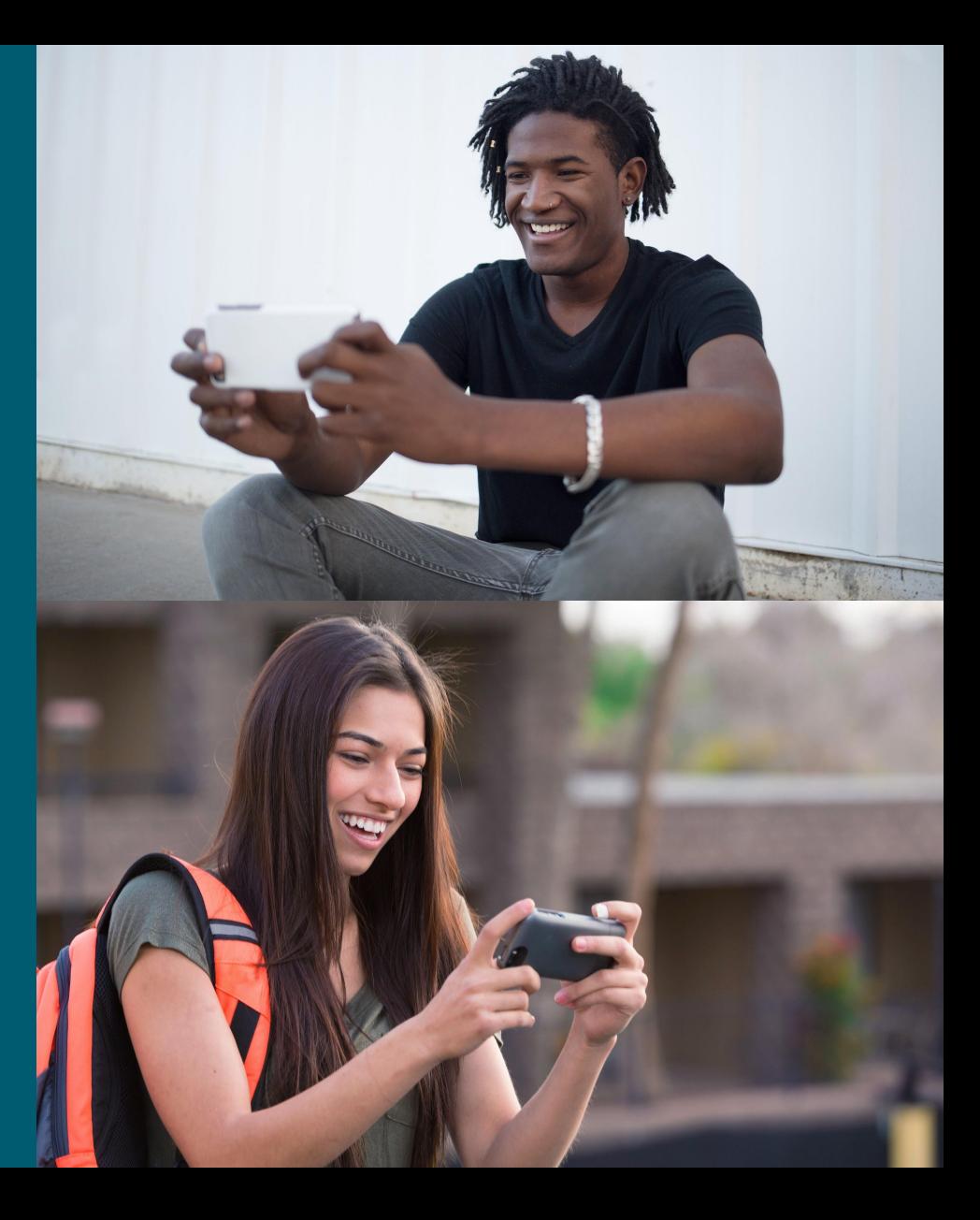

Copyright © Pearson Education (2018). All rights reserved.

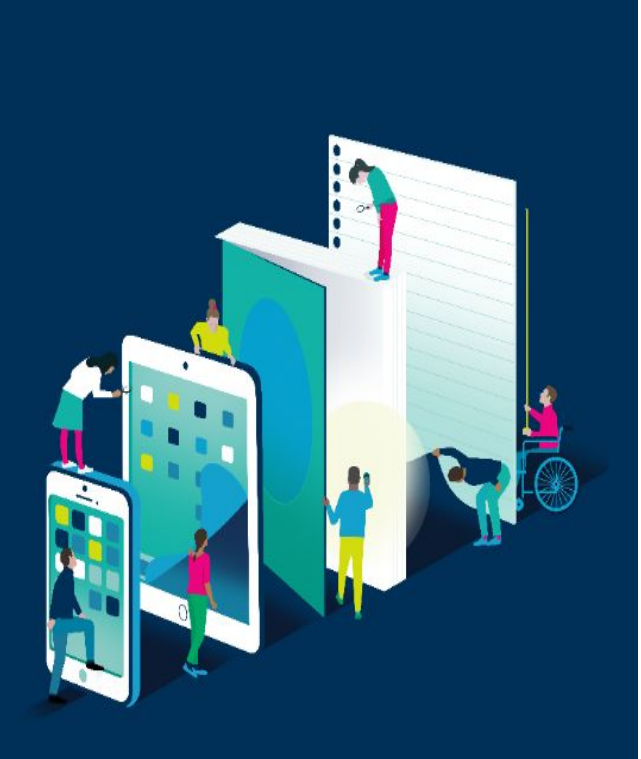

## **Contents**

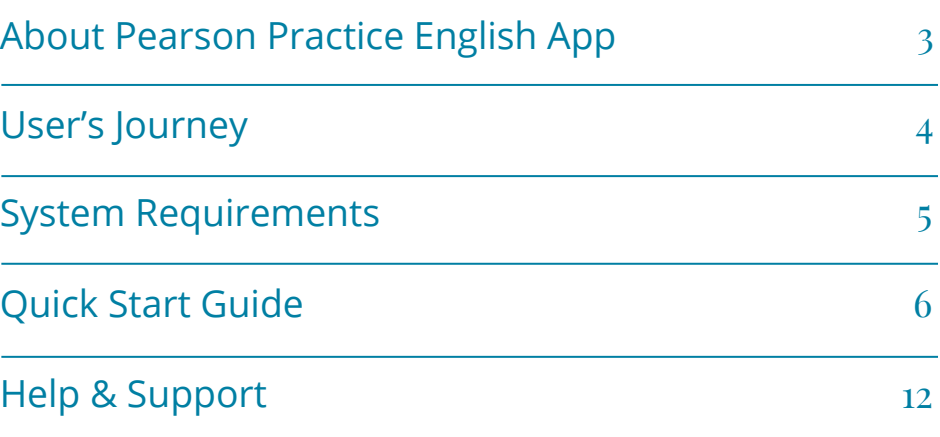

# <span id="page-2-0"></span>About Pearson Practice English App

**Pearson Practice English (PPE)** is a mobile app developed for students for their self-practice. The app lets students access interactive activities and media assets (audios and videos with transcripts), online and offline. With the PPE app from Pearson, students can practise English anytime and anywhere.

#### **Key Benefits:**

- Portable access to additional resources
- Learning on-the-go
- Downloadable content

The app is designed for different Pearson products, for example *CareerView*, *StartUp*, and *Gold Experience*. To learn more, please go to the product websites.

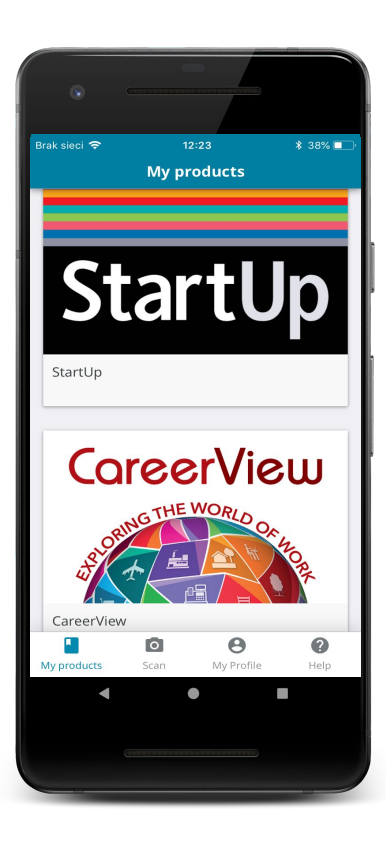

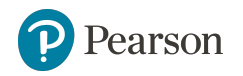

# <span id="page-3-0"></span>User's Journey

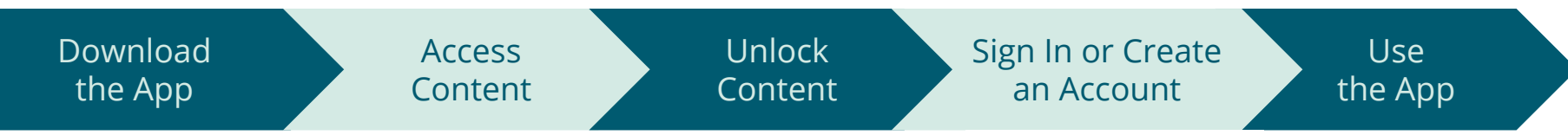

Use the URL printed on the inside front cover of your book and go to the website to download the app. Alternatively, scan the QR codes on page 7.

Once the app is installed on your device, you may have access to one unit for free. Other content will be locked.

Unlock content with an access code\* or a QR code printed on the inside front cover of your book. Type in the access code, or tap the button to scan a QR code.

Sign in or create a new account to access unlocked content.

Browse the table of contents or scan QR codes in your book to access your content.

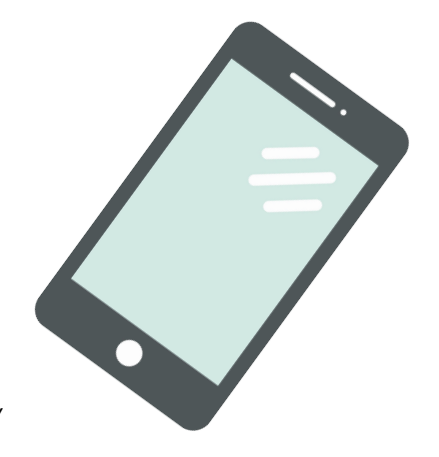

*\* Access codes are available from a website, printed on the inside front cover of your book, or sent electronically*

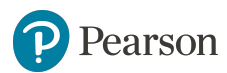

# <span id="page-4-0"></span>System Requirements

The Pearson Practice English app can be used on both iPhones and Android smartphones. To successfully run the app, please ensure your device meets the below system requirements.

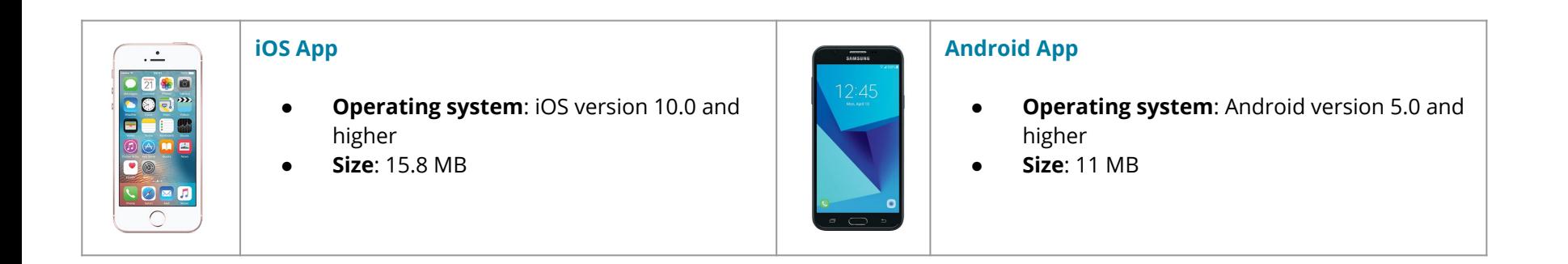

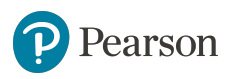

<span id="page-5-0"></span>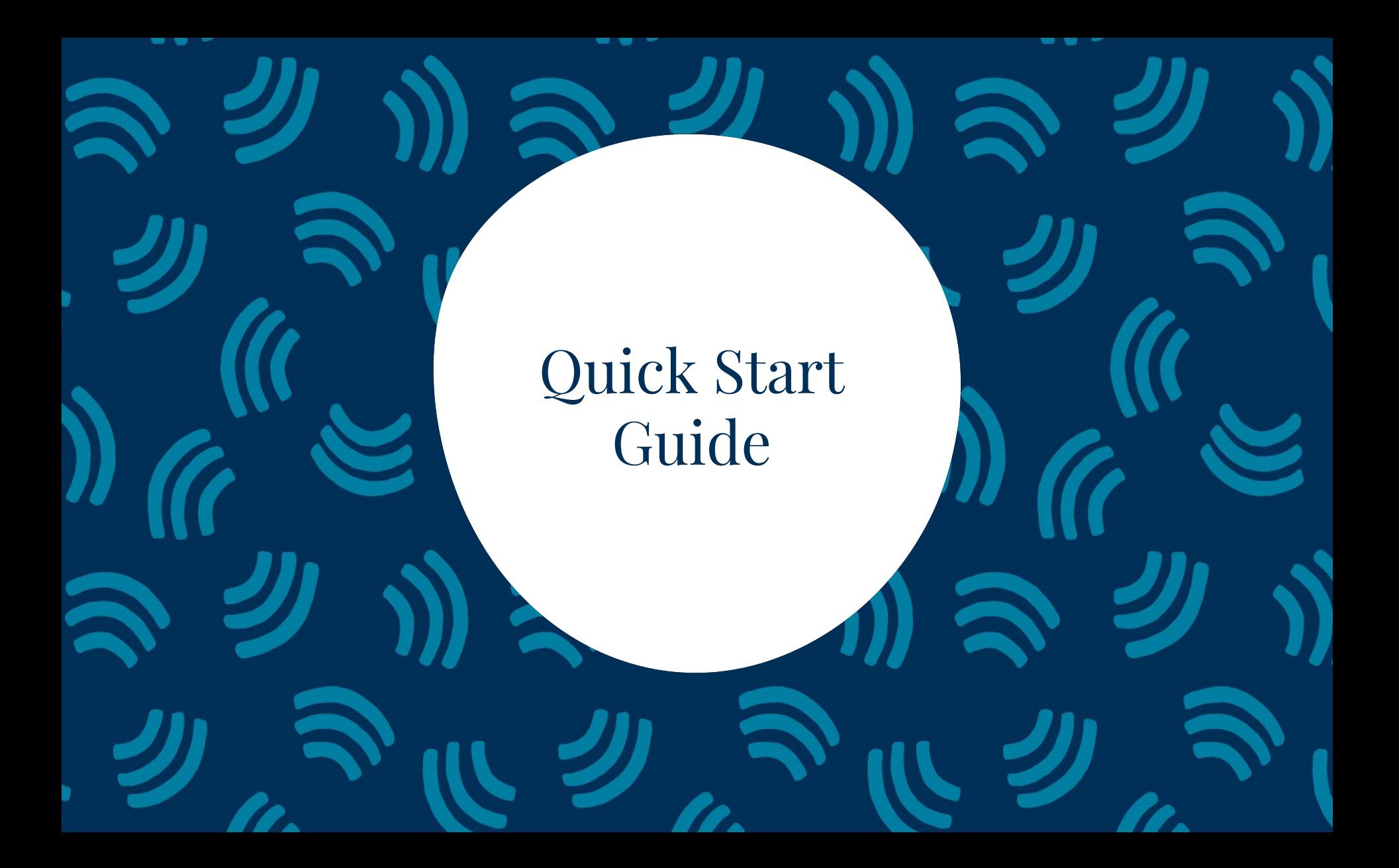

# 1. Downloading the App

The Pearson Practice English app is available for both iPhones and Android smartphones. Before downloading the app, make sure your device meets the [system requirements](#page-4-0).

To download the app:

- 1. Use the **URL** printed on the inside front cover of your book and go to the website to download the app. Alternatively, scan the below QR codes.
- 2. Tap the **App Store icon** if you use an iPhone or the **Google Play icon** if you use an Android device. The download process should begin immediately.
- 3. Once the download process is completed, tap **Install** to install the app.
- 4. Tap the app icon  $\Box$  on the home screen of your smartphone to open the app.

### Pearson Practice English Pearson Education, Inc. Education **D** PEGI3 You don't have any devices.  $\Box$  Add to Wishlist Startlip Lovel StartUr  $\supset$  ank  $S_{\infty}$

This app enables teachers and students to access their Pearson English teaching and learning materials to accompany their course. The app helps students to practise when and where they want

All materials (teaching materials, learning materials, audio files, video files) are downloadable; once downloaded, they can be accessed offline.

**READ MORE** 

#### **Download iOS Apple App**

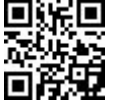

Scan this QR Code to download the app to your iOS Apple device.

#### **Download Android App**

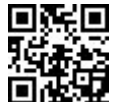

Scan this QR Code to download the app to your Android device.

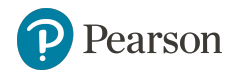

# 2. Accessing Content

One unit in each product may be available for free and you can use it without any restrictions. Other units need to be purchased.

To access content:

- 1. Open the app.
- 2. Choose a **Series** (for example *StartUp*).
- 3. Select a **Product level** (for example *StartUp Level 1*).
- 4. Tap a **Unit** to access content for a lesson. *Note: All lesson materials are downloadable. Once downloaded, they can be run offline. Tap the download icon*  $\bigcirc$  to download the content. Remember that if *you log out from the app, your downloaded content will be lost and you will need to download it again.*

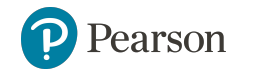

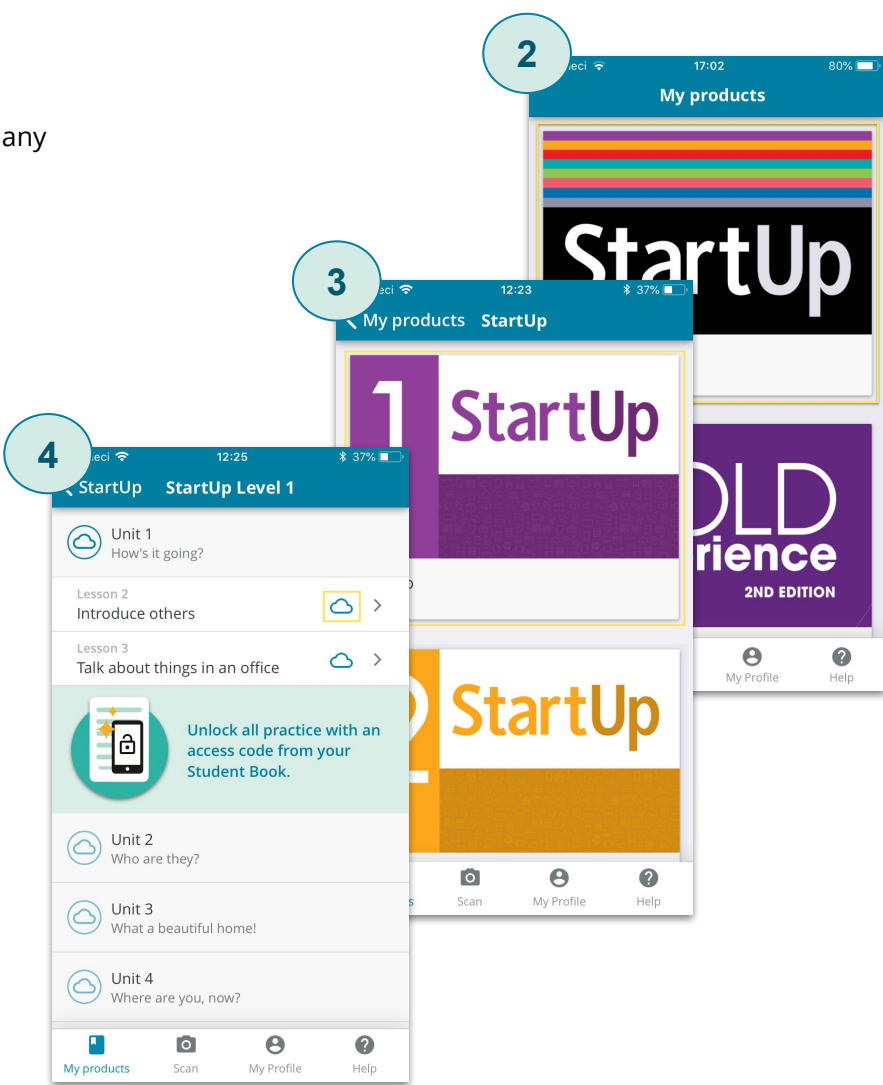

# 3. Unlocking Content

All product content is available only for users who have unlocked it using an access code\* or QR code.

To unlock content:

- 1. Open the app.
- 2. Tap a **Series** and then select a **Product level**.
- 3. Tap the unlock icon  $\left(\frac{1}{2}\right)$  . Alternatively, at the bottom of the screen switch the view from **My products** to **Scan**.
- 4. Type in an **access code**\* and tap **Activate**. Alternatively, tap the button to scan a **QR code** printed on the inside front cover of your book.
- 5. Capture the QR code with your phone's camera.
- 6. A message will pop up on the screen to confirm that all content has been unlocked. Tap **Next** to go to the Sign-in screen or **Later** to close the screen.

\* a product access code might come with your textbook, from your school, or in a separate kit. It looks similar to this: ABCDEF-GHIJ-KLMN-OPQR-STUV-WXYZ

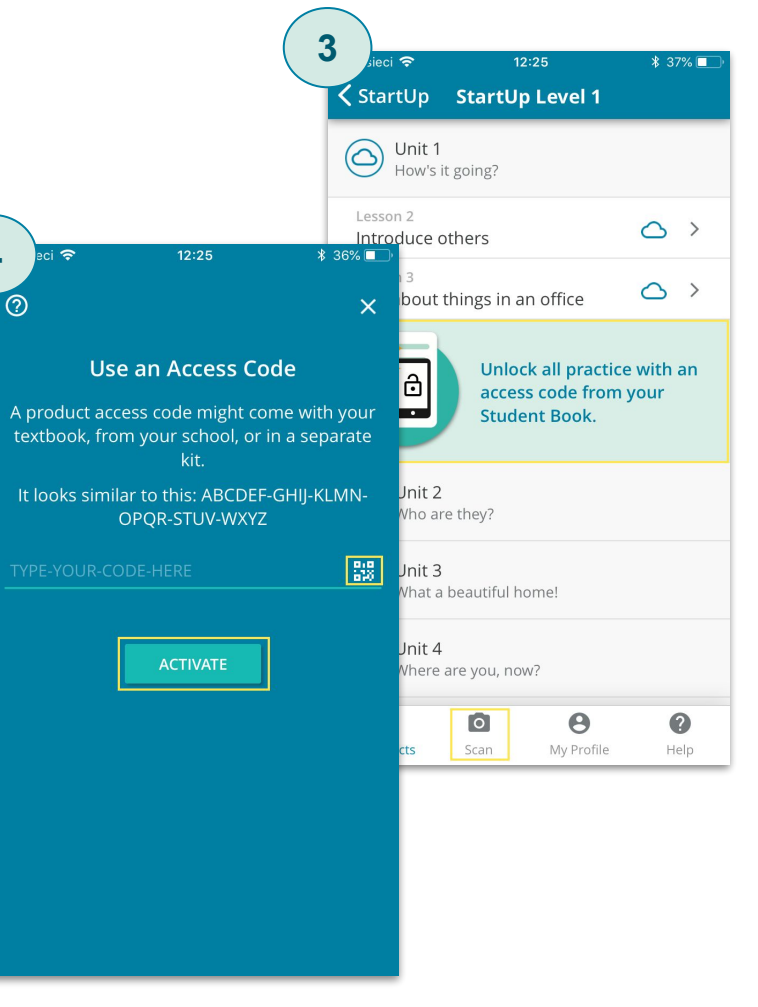

**4**

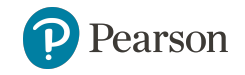

# 4. Signing In or Creating an Account

To access unlocked content, you need to either sign in or register.

To sign in or create an account:

- 1. Open the app.
- 2. At the bottom of the screen switch the view from **My products** to **My Profile**.
- 3. Tap **Let's Go!**. The Sign-in screen should appear. *Note: You can also get to the Sign-in screen by tapping Next on the screen where a confirmation message that your content has been unlocked appears.*
- 4. Type your username and password if you already have an account, and then tap **Continue**. Tap **Create an account** if you are new to **ccount**.Pearson. *Note: If you already have a Pearson account, you should use the same login*

*credentials to sign in the Pearson Practice English app.* 

5. Fill in your personal information (first and last name, native language) and your account information (username, email address, password). Then tap **Create A**

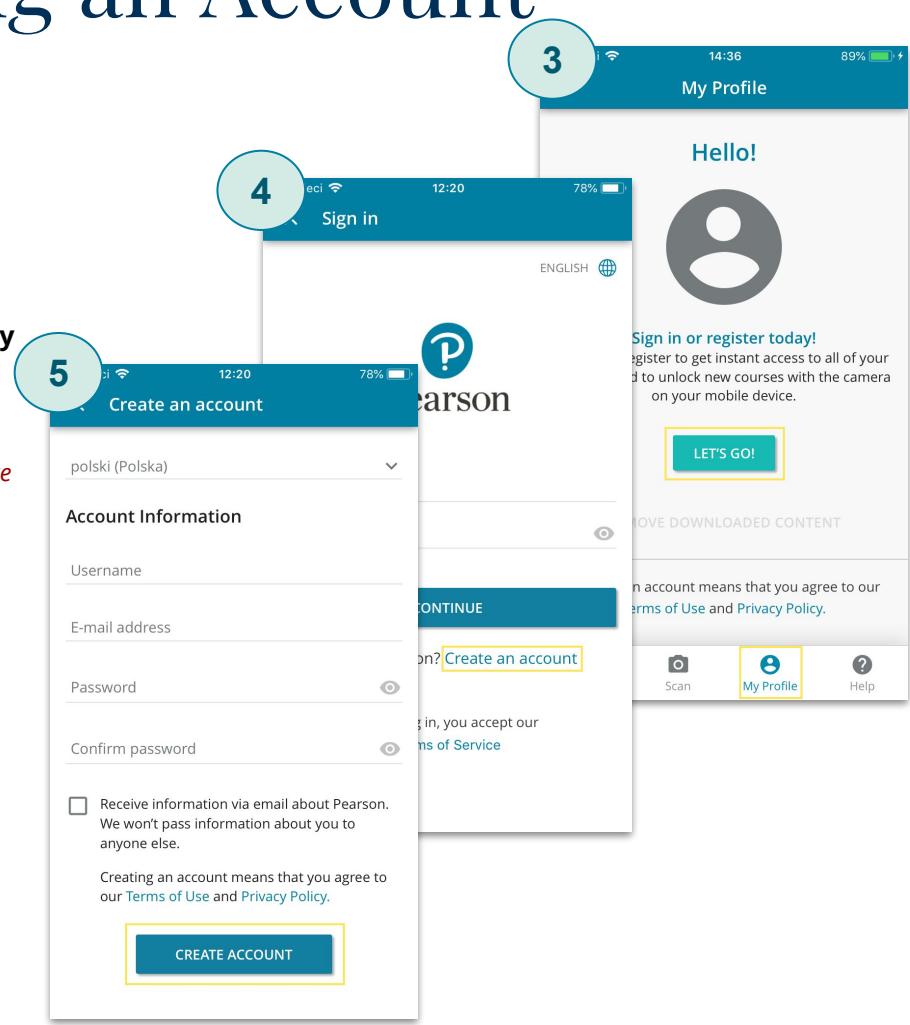

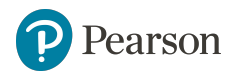

# 5. Accessing unlocked content

Once you have unlocked content and signed into the app, you can access your content either by scanning QR codes printed throughout your book\* or by browsing the table contents in the My products view.

To access unlocked content:

- 1. Open the app.
- 2. At the bottom of the screen switch the view from **My products** to **Scan** and scan a QR code in your book. You should be taken straight to the practice activities relevant to the unit or lesson.
- 3. Alternatively, in the **My products** view tap a **Series**, select a **Product level** and then tap a **Unit** to access activities in each lesson. *Note: All lesson materials are downloadable. Once downloaded, they can be run offline. Tap the download icon*  $\bigcirc$  to download the content.

\* some books may have QR codes printed on interior text pages. You can scan the codes and it will lead you to the appropriate place in the app.

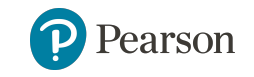

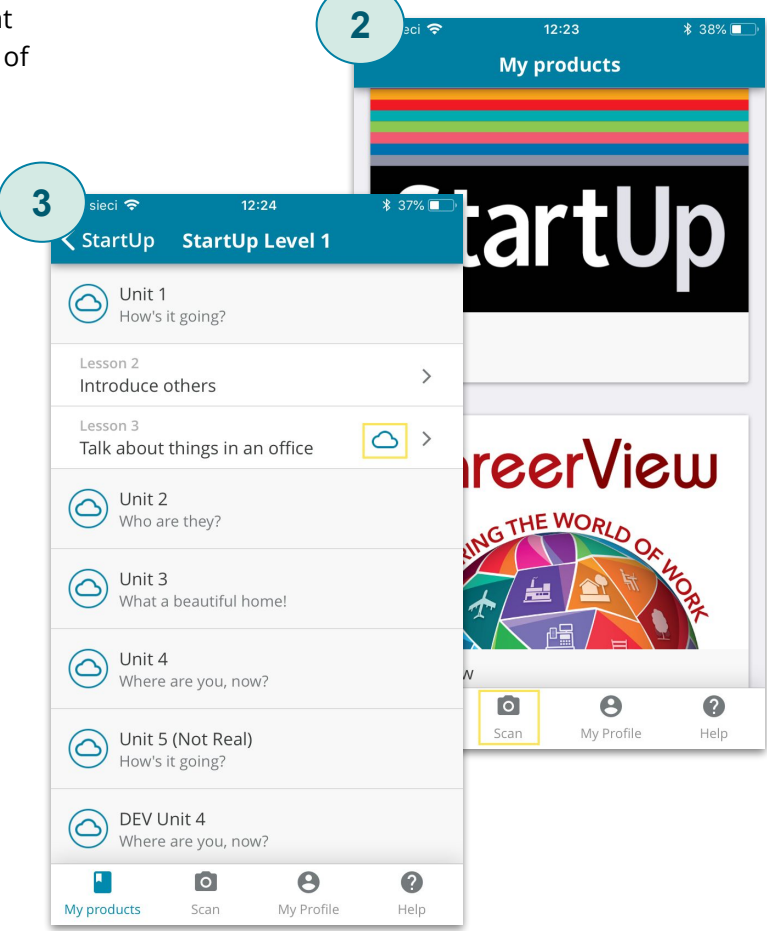

### <span id="page-11-0"></span>**Help & Support**

If you need Help or Support, please go to **[www.MyPearsonHelp.com/apps](http://www.mypearsonhelp.com/apps)** or scan the below QR code.

Pearson is committed to providing the best technical support possible.

■次編<br>高級

### ALWAYS LEARNING